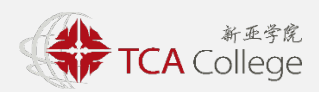

# **PAYMENT INSTRUCTIONS**

## **Admission Application Fee (Non-Refundable)**

Fee is in Singapore Dollars and only valid for the present academic year.

**\$71.20**

### **Payment via a Singapore Bank Account**

A. PayNow using UEN: (Please ensure transfer limit per transaction is sufficient for your payment)

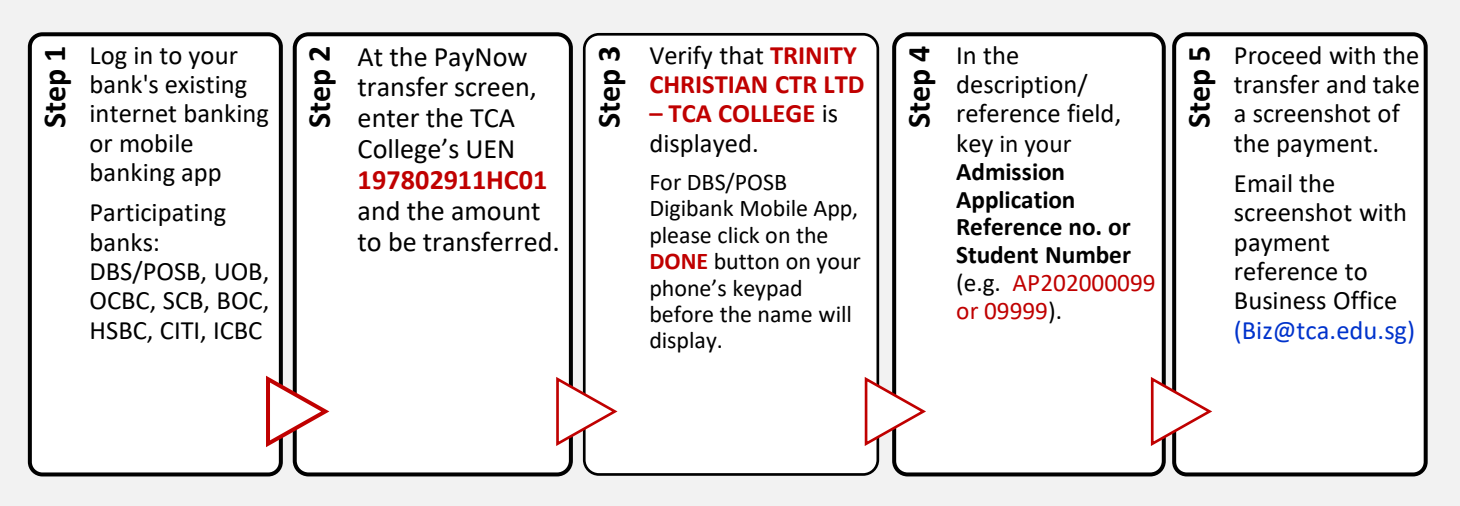

### **B.** PayNow using QR Code: (Please ensure transfer limit per transaction is sufficient for your payment)

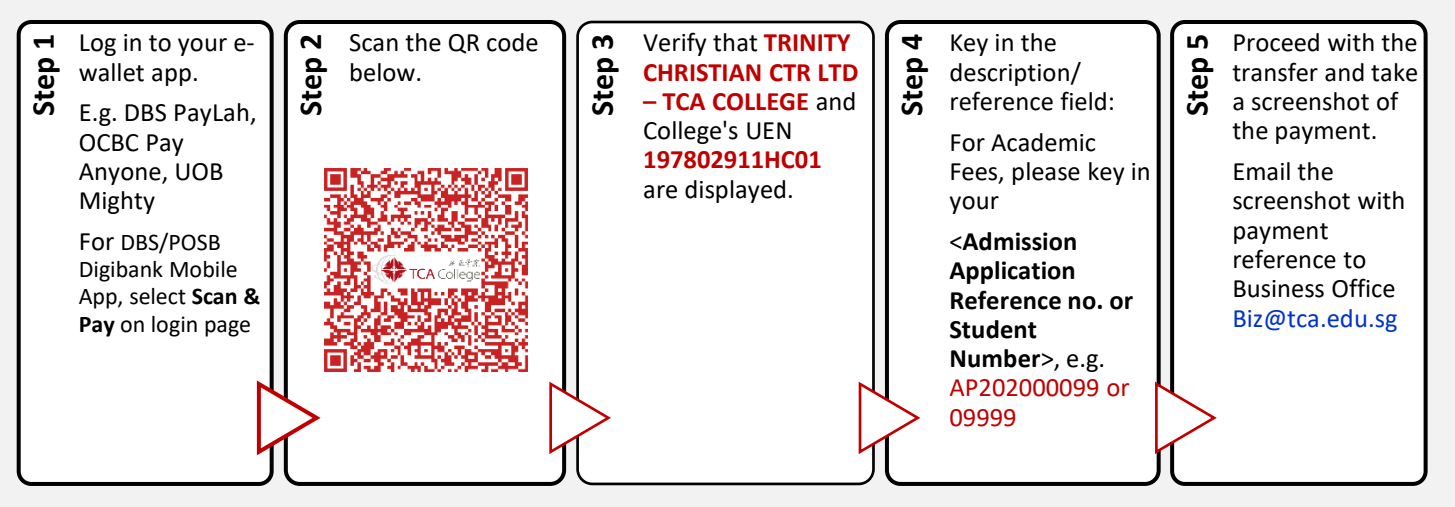

### **C. Cheque (By Post/Hand):**

- To be crossed and made payable to **'TCA College'**
- Please indicate your name and application reference or student number at the back of your cheque.

### **D. Credit Card (Via FLywire):**

An additional transaction fee is chargeable by Flywire. Please refer to next page for steps on how to use this service.

# **Payment via FLYWIRE (for Credit Cards or Overseas Bank Account)**

Flywire currently only accepts the following payment modes:

- 1) Singapore Local Credit Card (an additional transaction fee is chargeable by the merchant.)
- 2) Overseas Credit Card
- 3) Overseas Bank Transfer

#### **STEPS TO FLYWIRE ONLINE PAYMENT [\(https://landing-pages.flywire.com/landing/tca-college](https://landing-pages.flywire.com/landing/tca-college))**

**1. Click "START YOUR PAYMENT" beside the Business Office Fees description.**

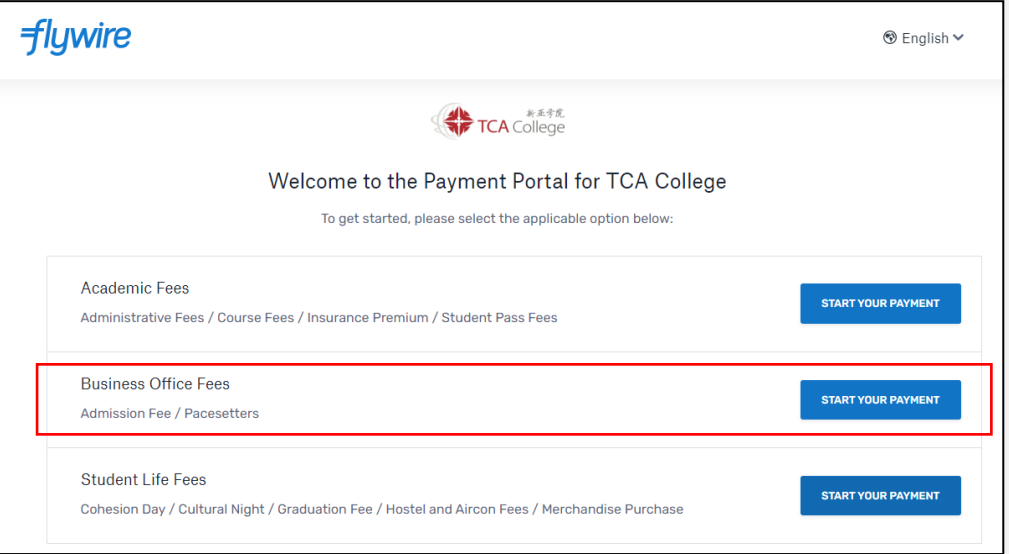

**2. Select your home country and enter the exact amount due.** 

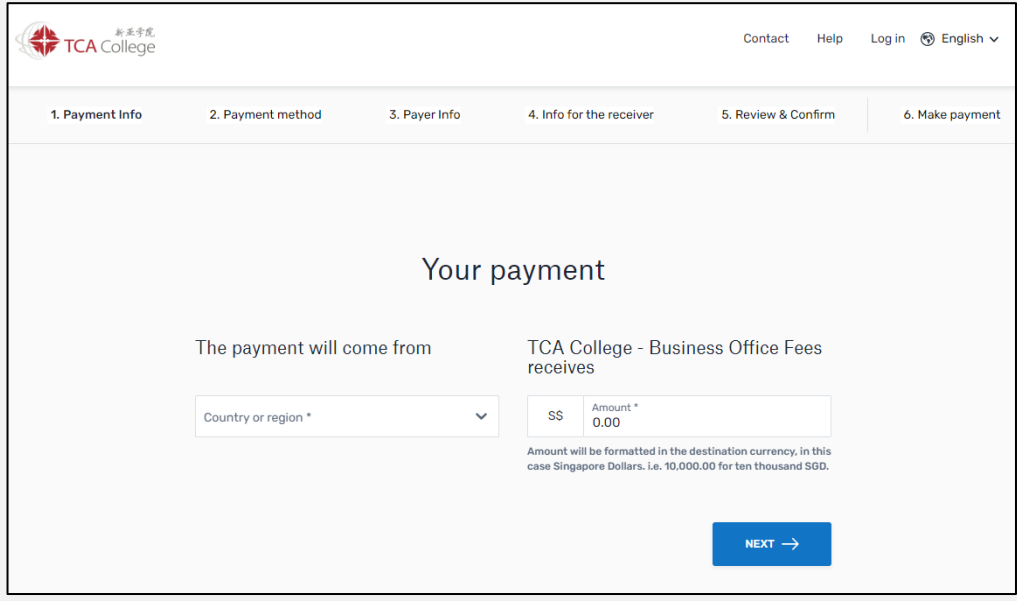

**3. Select payment options (available for your home country) and follow the given instructions:**

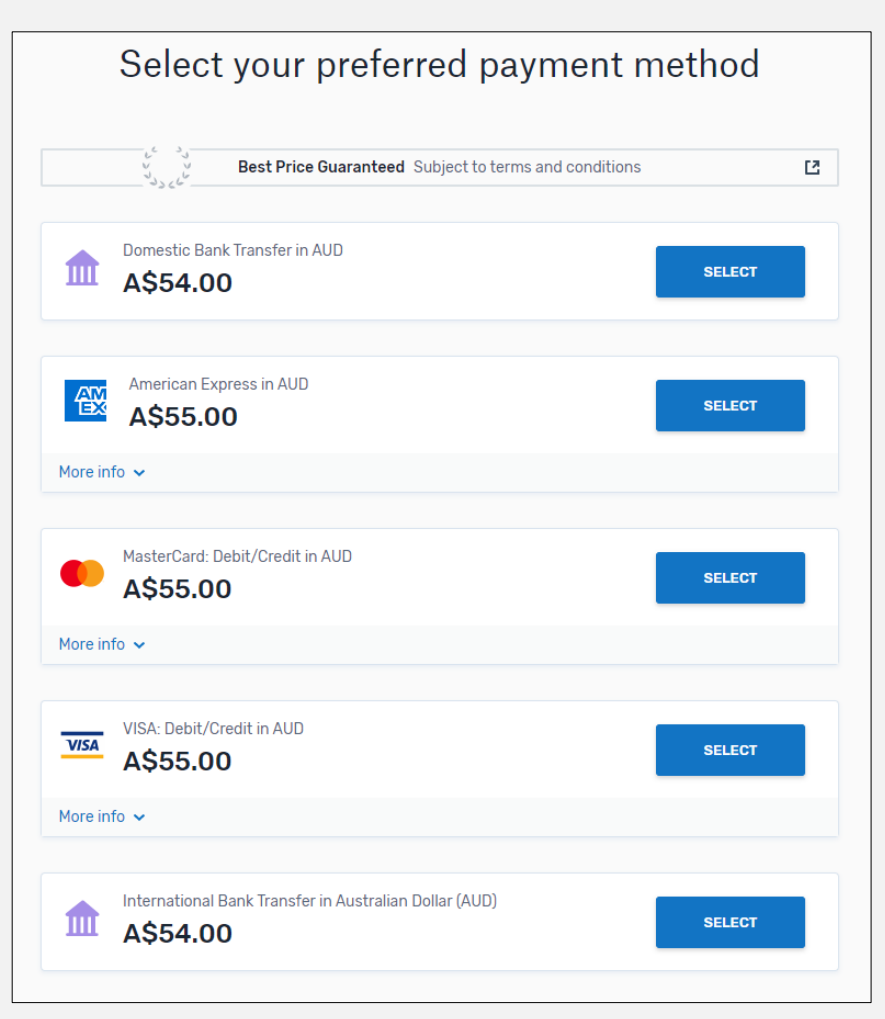

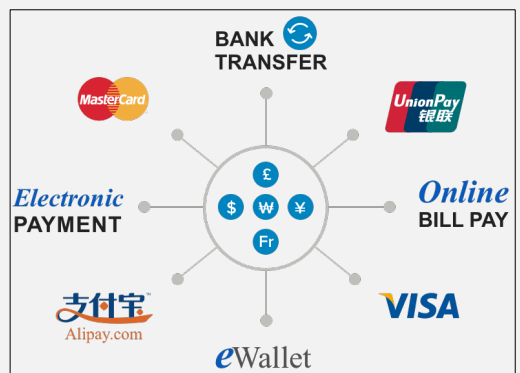

**Different payment options available for different countries.** 

#### Notes:

Based on your country selection Flywire will automatically display your local currency rate with the appropriate payment options, such as traditional bank transfer or debit/credit card payment.

- 1. **Traditional bank transfer** (also known as a wire) is the most cost-effective method. Please note that to complete the payment you will need to make arrangements with your bank (in-person, online, or over the phone) and send your funds to Flywire in your chosen currency.
- **2. Debit/credit card** will allow you to make an online payment in your home currency. Contrary to a traditional international credit card payment, with Flywire we are handling the foreign exchange so you will know the exact amount that will be deducted from your account before making your payment. Please note that credit card payments are not available in every country.

**4. Provide information about the payer: (one-time set-up)**

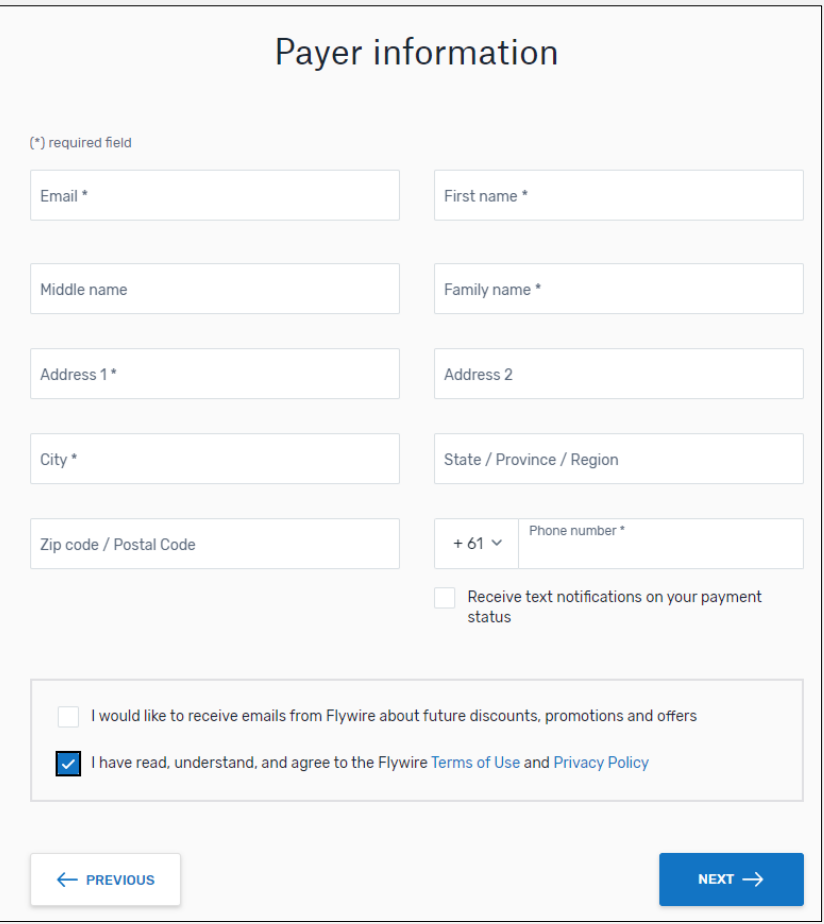

#### **5. Provide information of the applicant:**

- a. Payment Type (dropdown): Select "Admission Fees"
- b. Invoice No.: Enter your **Application Reference no.** (e.g., AP123456789)
- c. Do take note of the instructions for different payment options. Click "NEXT".

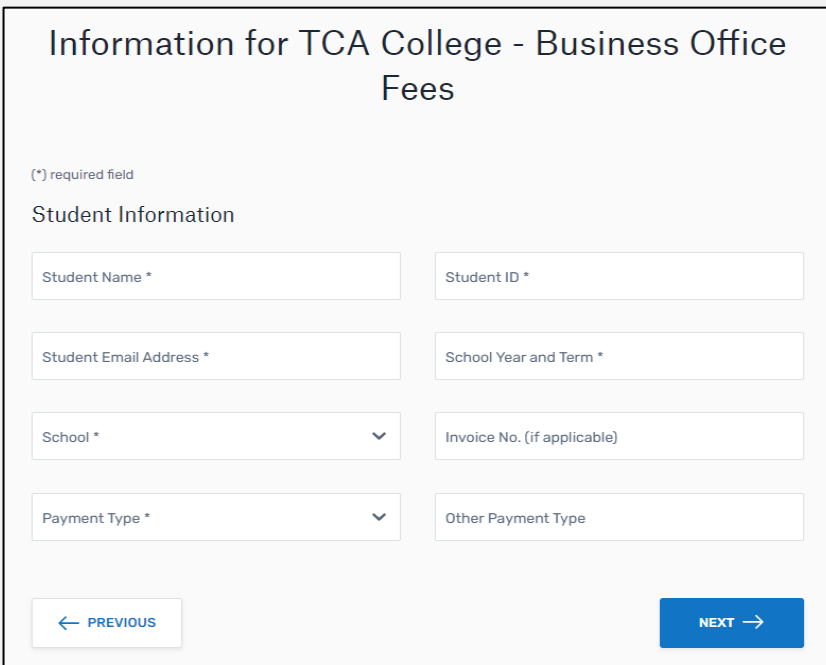

- **6. Review and confirm your payment information. Click "PAY".**
- **7. Follow the instructions given to complete your payment.**

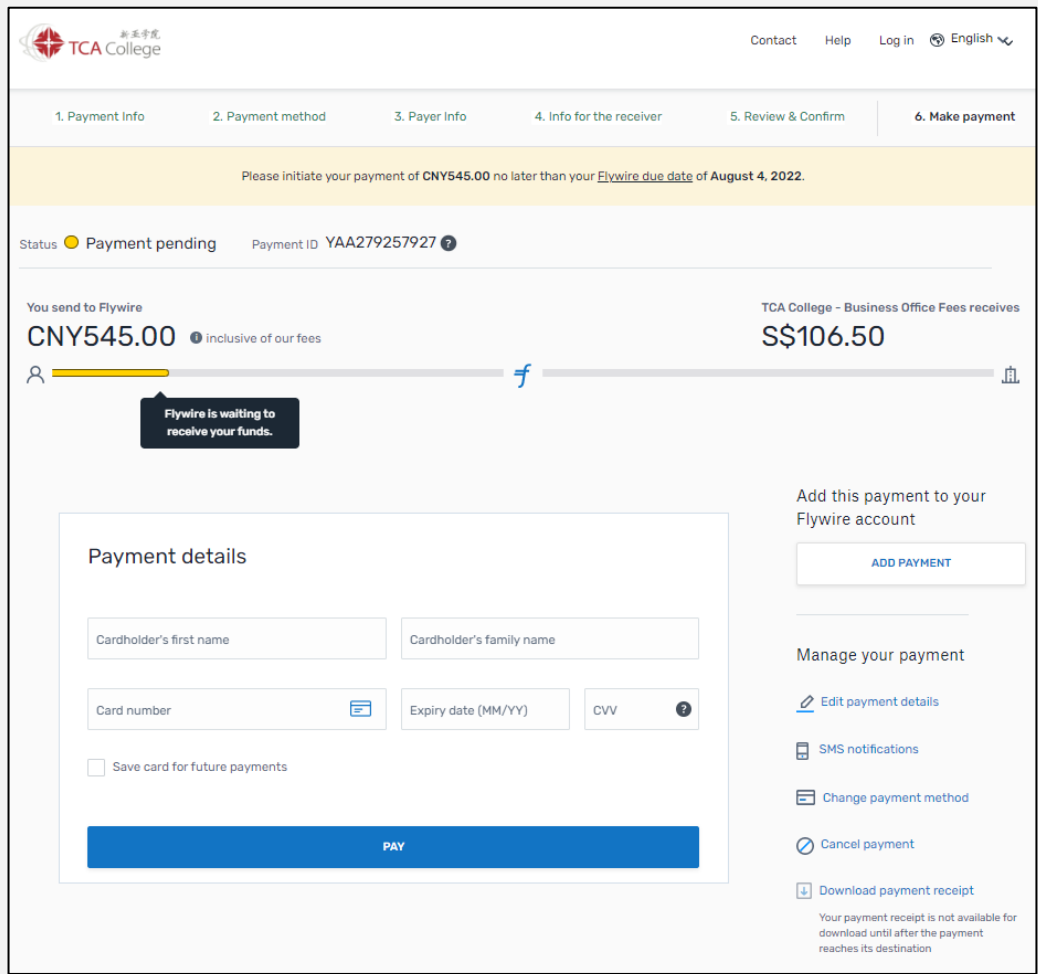

- **8. Track your payment online and receive email alerts each step of the way.**
- **9. Send payment confirmation to Business Office [\(Biz@tca.edu.sg\)](mailto:Biz@tca.edu.sg).**